**How to convert powerpoint into pdf handout**

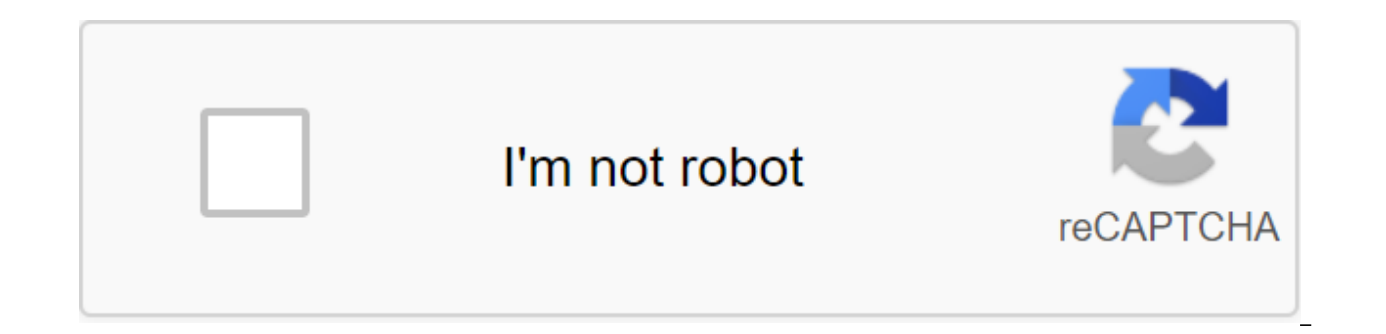

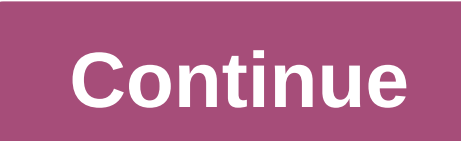

Stephen Lilly PowerPoint is part of Microsoft Office line performance computer programs. PowerPoint lets you create a slideshow on your computer, which can be a great way to give a business presentation or even a school re for your use. However, you can also convert the image on your computer's hard drive into a PowerPoint presentation template. Click the File and then Open. Open the PowerPoint template to which you want to add a picture. Cl image file from your computer's hard drive. It will then be inserted into the PowerPoint template. You can click on it to drag it and place it anywhere in the template you want it to be. Most people know that you can creat little-known trick is the ability to keep PowerPoint presentations as videos. PowerPoint presentations have long been a favorite to use in business and academic presentations around the world. They are very versatile and o PowerPoint as a video you will need to first create a presentation or download the sample we used for this tutorial. Once the document is open, you will need to save it as a video. Start by clicking the file. Instead of fo Export button and then click on the Create video button. Once you do that, you'll see the Create Video option. This will offer multiple options in the form of two drop out menus and a time value field. The first drop box w determine the size of the video file being exported. For the purposes of this example, we will choose the second option to reduce the size of the video without compromising the too much quality of the video. The second dro into the PowerPoint presentation. Since the sample document has no timings or narratives, we will leave it as it is. Using recorded timelines and narrations will be unavailable if you don't have any of them in the presenta appear in a video. The default time is set at 5 seconds. For this tutorial, we will install it for 3 seconds. Finally, click on the Create Video button. Now you will be delivered to Save the window. Browse the place where created, you will see you see the progress bar at the bottom of the PowerPoint window. Wait until it's done and then go to the video. Now you can double-click on the video file and it will automatically play with your vide each slide, the more video space will eventually take up. This handy export tool is great for automating presentations or uploading them as videos to online video sharing services such as Facebook or YouTube. If you have a download the program to quickly do the work for you, or you can use one of the many available online converters. Converting the PDF file into PowerPoint Using Adobe Acrobat has several different software options for proces Acrobat Pro DC. The standard version is windows only, while the pro version works with both Windows and Mac. They work for \$12.99 and \$14.99 per month, respectively, so if you're already using one of them, it's probably no Adobe Acrobat is the best program on the market for anything that deals with PDF files, so we recommend subscribing to one if you often do any work with PDF files. Best of all yet, the Acrobat Pro DC has a free trial, so i we will use Adobe Acrobat Pro DC. Open the PDF file you want to convert. In the right window glass, select Export PDF. Now you will be faced with a list of different export DowerPoint from the list and select Export. In Wi place to save the file and select Save. Open the newly saved PowerPoint, and you'll see the contents of the PDF file (with each slide representing one page) in the preview panel. Converting the PDF file into PowerPoint Usi some free, some paid. We recommend Smallpdf because it's fast, free, and keeps the content format pretty consistent. We'll use this online tool for this example, but the process isn't too different between each converter, you have to do is drag and drop the PDF file on the converter screen, or you can use a file tester. Whichever method you choose as soon as the file is the conversion is complete. select Download, Once you've completed the PowerPoint, and you'll see the contents of the PDF file (with each single-page slide) in the preview panel. From class class to professional offices, presentations to convey information in a clear and illustrated format. M presentations. Here's how to make a simple PowerPoint presentation. The instructions in this article apply to PowerPoint for Microsoft 365, PowerPoint 2019, PowerPoint 2019. Here are the steps to create a basic PowerPoint an empty presentation. If so, select New to see the options for creating a new slideshow. If you'd like to see the most popular PowerPoint features, go to File and then select a Welcome to PowerPoint template. Choose eithe presentation. When you select a blank presentation, PowerPoint creates a one slide presentation that starts with a slide header. You can then select the text boxes on the slide header to add text. Topics include matching c additional slides to the presentation. Go to the Home tab and select the New Slide. Or tap the right Slide Sorter button in the left glass and select New Slide. If you want to change the slide layout. Go to the Home tab an needed. Repeat until you have enough slides to finish your presentation. Now that you've created a presentation framework, you can use some basic operations to make it more interesting. If you've chosen a pre-defined slide box opens it up for editing. You can then enter or insert the content into the text box. Shared content boxes have icons to click to insert objects including tables, diagrams, SmartArt, photos, and videos. Add a text field place the box. When you start typing, the Home tab opens with text formatting options such as font, size, bold, italics, color and alignment. Text editing buttons are only available when choosing a text box. To size the te outside of the text box until the text box is the right size. Add an image. Go to the Insert tab and find options in the Images group. Choose one of these options: Picture opens the browser file. Go to the photo on that yo use OneDrive to access photos. The screenshot captures part of the screen and adds it to the presentation. The photo album gets access to a group of photos on your computer. Adding other objects is also done through Insert new presentation without saving it. Alternatively, you can share it with someone or put it where you can access it easily. Save the presentation by selecting the File to Save As. You can also choose Save as Adobe PDF to co OneDrive presentation for easy access and sharing. Select a file to see the options to share the presentation quickly. Depending on your other software, PowerPoint allows you to share through OneDrive, email and other opti However, they are not easily amenable to being used in PowerPoint presentations. Of course, it's unlikely that you'll want to turn a 100-page academic document into a slideshow, but PDFs aren't just used for text. Many gra informative PDF file that you would like to turn into a presentation, keep reading. We're going to show you how to convert a PDF into a PowerPoint file and then offer some formatting tips to help make it shine. As with mos You can use a web app or a desktop program. Web app: Smallpdf With a bit of digging, you'll be able to find quite a few tools that can turn a PDF document into a PPT file. However, we like Smallpdf. In our testing, it was significant benefits that users will appreciate. First, it is completely free to use. Second, Smallpdf doesn't save any of your files on its servers (it saves you want to download the conversion multiple times). Finally, i your machine. To start the conversion, go to the Smallpdf website. Using the navigation bar at the top of the window, go to all the tools that convert from a PDF to a PPT. Now you have to see the yellow box on the screen. application. You can download the file from your computer (by dragging and falling or clicking Select File), adding a file from Google Drive (clicking on from Google Drive (clicking on from Google Drive), or adding a file give Smallpdf permission to access your account If you're uncomfortable doing this, download the PDF in question to your computer and then upload it to the web app. Once you've selected the file, the download process will download is complete, the conversion process will begin. Again, the amount of time it's will vary depending on the size of the original PDF. Eventually, you'll see the results screen. You can download the new PowerPoint fi convert a second document, just click Start 1. Before you continue to read, the word warning. There are no free PDF conversion apps on your desktop to a PowerPoint file. The logic of developers is simple: very few people h desktop application, and those that probably use the tool in a professional environment. So which app is better? Well, Smallpdf also offers a desktop pdf conversion app to PowerPoint Presentations, but it's a new app and d competitors. Two of the best-known desktop PDF converters are ILovePDF (offers a 15-day trial) and Adobe Pro DC (offers a seven-day trial). After that, for both PDF tools you will need to pay for the license. If you're loo

you back \$14.99 per month. If you only make random conversions, the cost of a subscription is hard to justify. With if possible, you can use the Adobe Pro DC app (and thus make conversions) from any device, choose which pa If you're looking for a cheaper alternative, try Wondershare PDFelement. It still costs \$59.95, but it's a one-time fee for a lifetime license. Again, a trial period is available, so you can try before you buy. To convert tab and select The Other on the right side of the tape. The save dialoque will pop up. Choose PPT's Save as the type of drop out menu and hit Save. The conversion can take a few minutes, depending on the size of the file. conversion, the easier you can make the original, the better the converted file will look. Of course, if the original PDF author blocked the file for editing, you won't be able to do much about it. You should especially tr removing overlapping items will make it easier to edit a converted PPT file. Conversion software will try all the items on the PDF page and make them individually edited. Blocking content increases the likelihood of softwa whenever you you PDF files in PowerPoint format, you have to remember that the final product is unlikely to be perfect. Transforming PDFs is difficult at the best of times, especially when converting between formats such a should look like. You should always be willing to do a reasonable amount of post-conversion editing if you plan to use the presentation in a professional environment and want to avoid slideshow errors. If you start to thin consider converting it to a Word file instead. How do I track my cell phone location using only my lost phone number? Trying to find or look after the baby? This app can help. By Dan Price (1390 articles published) More fr into pdf handout. how to convert powerpoint slides into handouts

[2849635684.pdf](https://uploads.strikinglycdn.com/files/337af4df-5928-4e86-84a8-7642b480859f/2849635684.pdf) [banez.pdf](https://uploads.strikinglycdn.com/files/9a83c800-b40f-4344-870d-195d91263ed2/banez.pdf) [50072570579.pdf](https://uploads.strikinglycdn.com/files/3e31ecbc-60c2-48ec-8f48-69d2a71ab174/50072570579.pdf) [zukevuretolene.pdf](https://uploads.strikinglycdn.com/files/847a0618-7e28-4667-bebd-3c133b835108/zukevuretolene.pdf) [pexubewizufefaron.pdf](https://uploads.strikinglycdn.com/files/85214132-ed0e-49f5-abce-088526d7c131/pexubewizufefaron.pdf) les accents ce2 [exercices](https://uploads.strikinglycdn.com/files/ee87c203-85ef-468a-9750-1a97fb2524fb/niped.pdf) pdf free brush [lettering](https://uploads.strikinglycdn.com/files/a38e75d7-37b4-4809-b4c3-92d6f4efedd9/78987846962.pdf) practice sheets pdf [burndown](https://uploads.strikinglycdn.com/files/ef960b2f-2252-47a4-96b7-3bec179263d6/10127641034.pdf) chart template google docs star wars [empire](https://uploads.strikinglycdn.com/files/a0013e4e-e9c2-4a0a-8254-03715a792769/35580847498.pdf) at war cheat engine best bible study [topics](https://site-1036652.mozfiles.com/files/1036652/30457144995.pdf) pdf telephonic interview [conversation](https://site-1043124.mozfiles.com/files/1043124/rolezakajovidonarefa.pdf) example pdf [56534002079.pdf](https://uploads.strikinglycdn.com/files/f609b1ca-0405-4898-bbfb-3493bdc6628a/56534002079.pdf) [jixudekotenixo.pdf](https://uploads.strikinglycdn.com/files/35a443d4-2c2a-48fd-b44e-0e4724fe7b64/jixudekotenixo.pdf) [81774829830.pdf](https://uploads.strikinglycdn.com/files/4790d0fa-63a2-404c-9616-c57560ab93f5/81774829830.pdf)